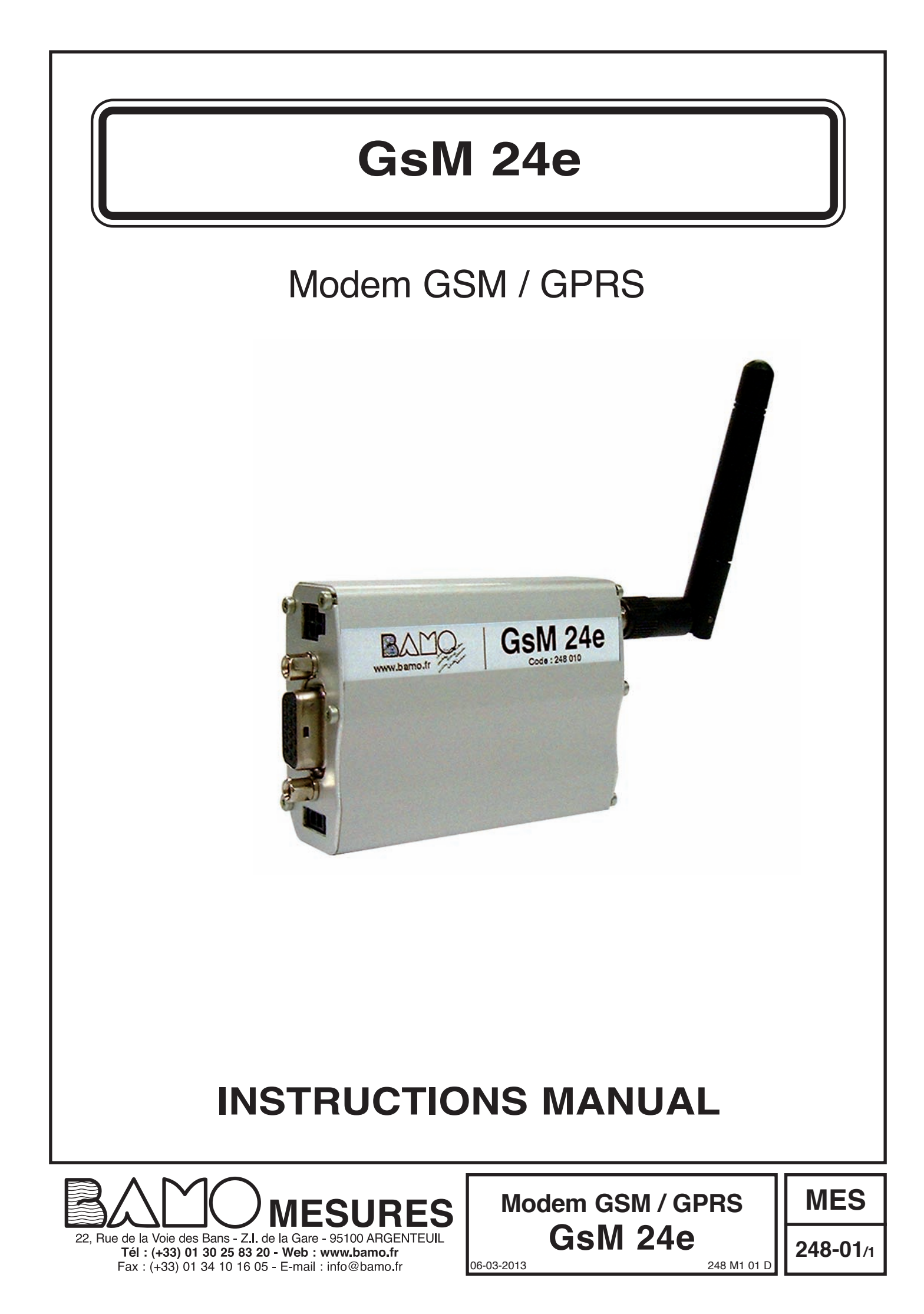

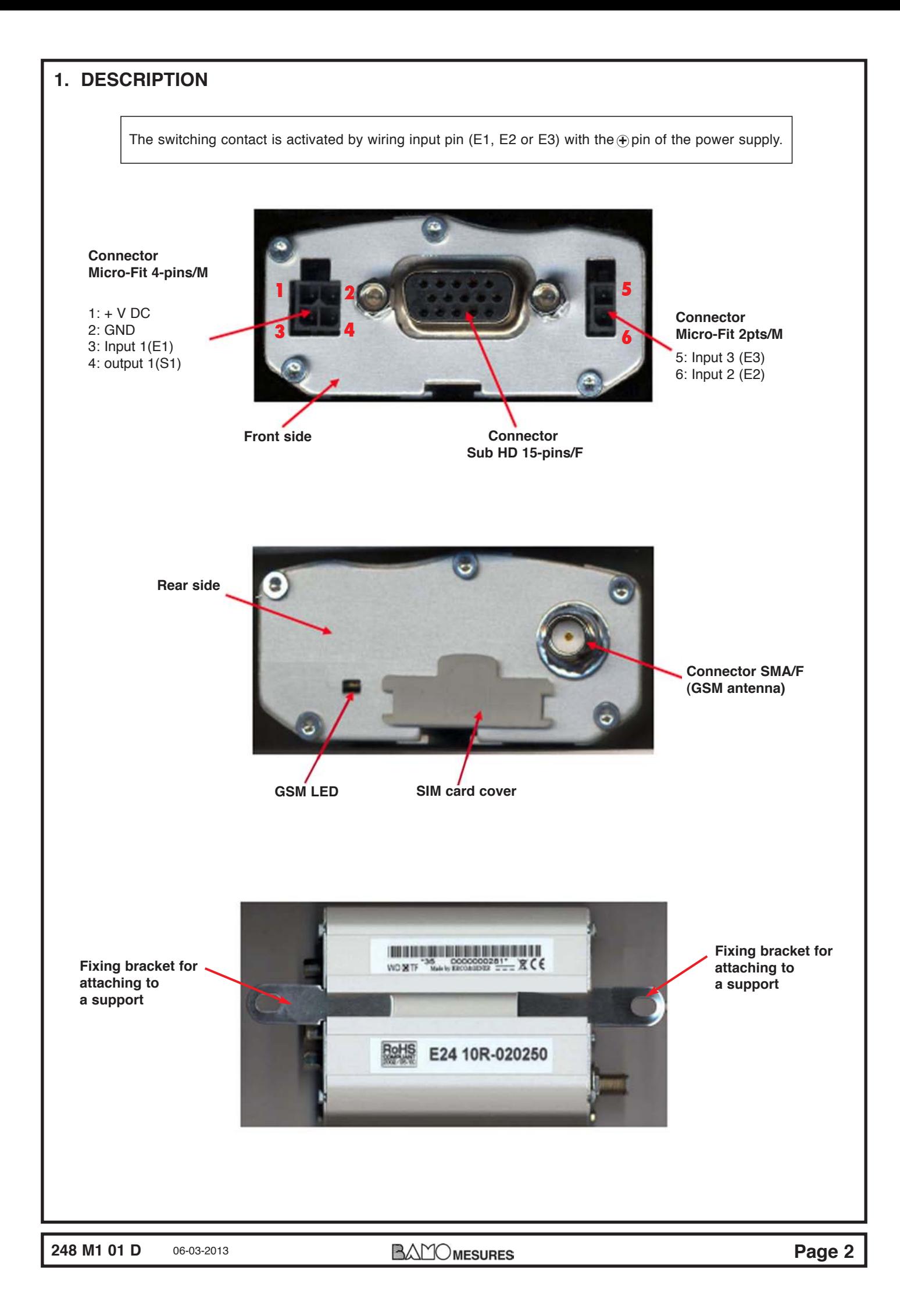

### **2. STARTING THE MODEM**

To install the Modem, it is recommended to perform the following operations with the Modem turned off:

• Remove the SIM card cover on the rear side

#### • **Please, check that PIN number has been DISABLED**

• Carefully insert the SIM card into its holder

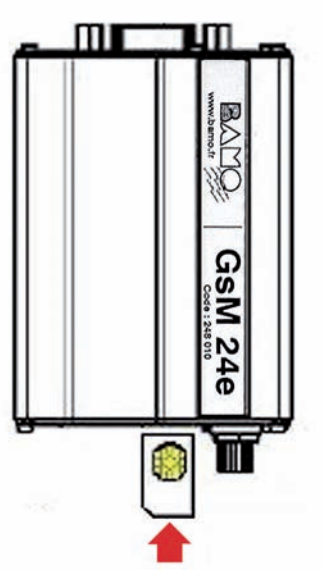

# **Direction of insertion of the SIM card**

- Verify that the SIM card is positioned correctly
- Connect the GSM antenna to the SMA connector
- Connect the power supply cable to the regulated dc source **5.5...32 V DC**
- Connect the power supply cable to the Modem
- Switch on the power supply (the GSM LED will light up).

# **3. GSM Indicator LED**

The state of the Modem is indicated by the GSM LED located on the rear side of the Modem (see  $\S$  1). The table below shows the meaning of the different states of the GSM LED:

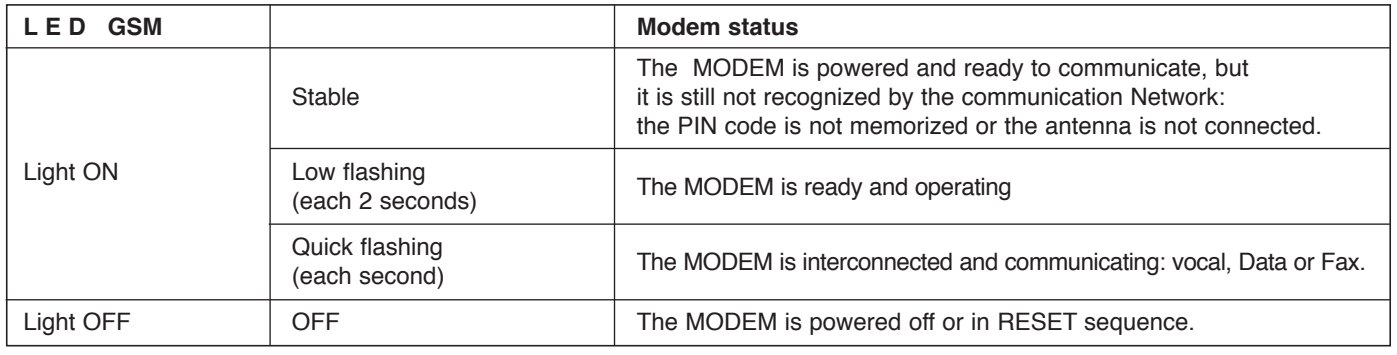

# **The configuration of the Modem could be done automatically or manually:**

**1st method:** Automatic configuration through the software GSMSet with a PC

**2nd method:** Manual configuration: **only for advanced users**.

# **4. Automatic configuration using the software GSMSet**

**Do not switch on the power before ending the following routine:**

• Install the software GSMSet

or

**!**

**!**

- Connect the serial cable to the PC
- Connect the serial cable to the MODEM
- $\bullet$  Run the software GSMSet
- On the screen, choose the language,
- The corresponding COM port and
- **.** Click on "CONNECTION" (Connexion)

**Switch on the Modem by pressing the red push button on the main control unit**

#### **Follow the steps, through the PC:**

- **1**/ Run the AUTO CONFIGURATION (only for the first connection)
- **2**/ Enter the phone number (or more than one) of operators
- **3**/ Erase wrong numbers if any
- **4**/ Enter an identification name of the system BAMOBOX (code/ TAG/ Place etc.)
- **5**/ Enter the text that will be sent in case of an alarm, for each channel

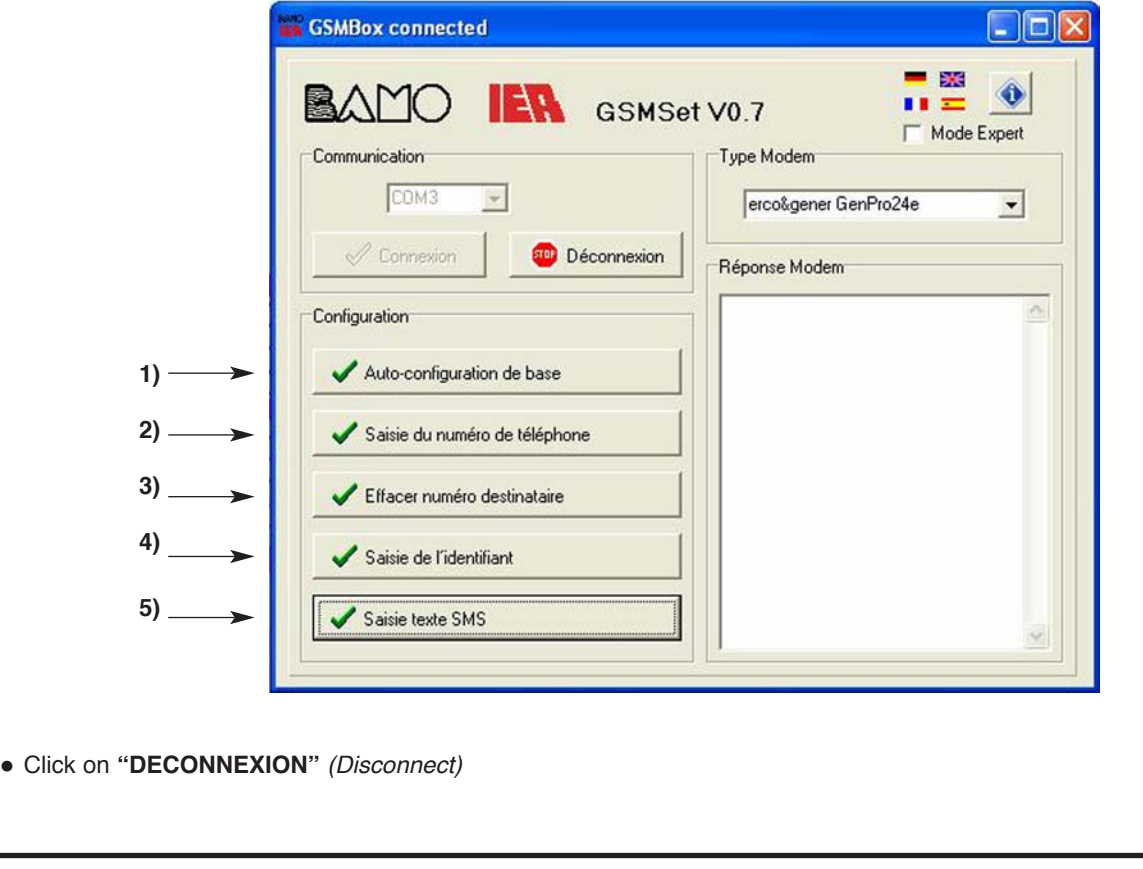